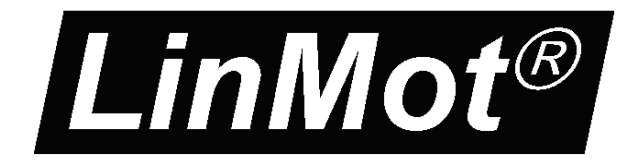

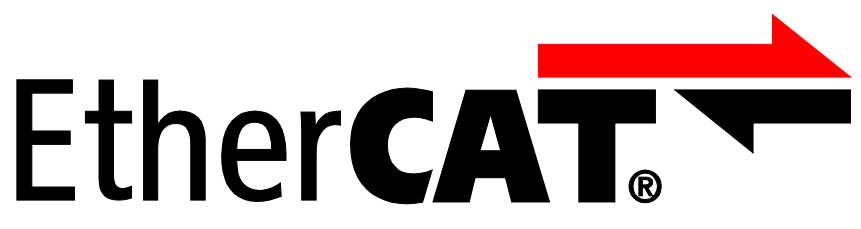

# **Documentation of the EtherCAT SoE Interface of the following Drives:**

- **C1150-SE-XC-0S/1S**
- **C1250-SE-XC-0S/1S**
- **E1250-SE-UC**
- **E1450-SE-QN-0S/1S**

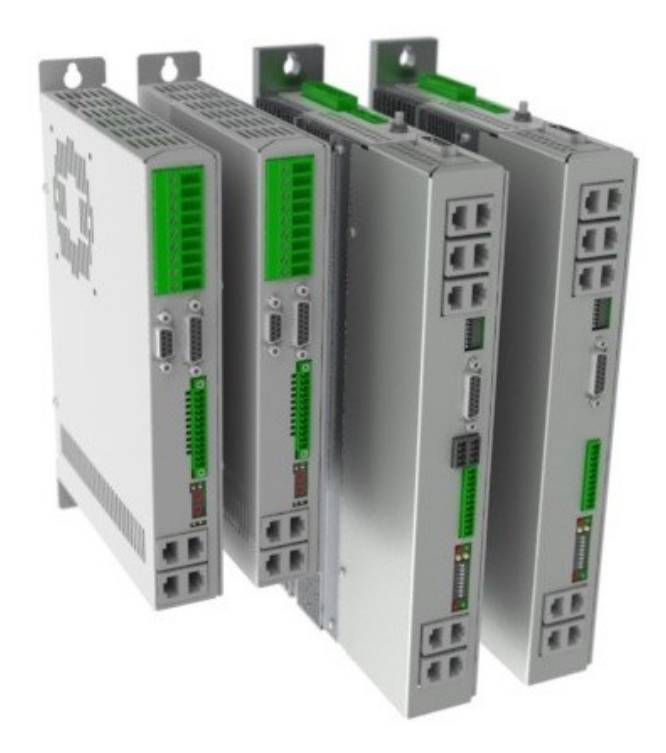

# **EtherCAT SoE Interface** User Manual

**\_\_\_\_\_\_\_\_\_\_\_\_\_\_\_\_\_\_\_\_\_\_\_\_\_\_\_\_\_\_\_\_\_\_\_\_\_\_\_\_\_\_\_\_\_\_\_\_\_\_\_\_\_\_\_\_\_\_\_\_\_\_\_\_\_\_\_\_\_\_\_\_\_\_\_\_\_\_\_\_\_\_\_\_\_\_\_\_\_\_\_\_\_\_\_\_\_\_\_\_\_**

**\_\_\_\_\_\_\_\_\_\_\_\_\_\_\_\_\_\_\_\_\_\_\_\_\_\_\_\_\_\_\_\_\_\_\_\_\_\_\_\_\_\_\_\_\_\_\_\_\_\_\_\_\_\_\_\_\_\_\_\_\_\_\_\_\_\_\_\_\_\_\_\_\_\_\_\_\_\_\_\_\_\_\_\_\_\_\_\_\_\_\_\_\_\_\_\_\_\_\_\_\_**

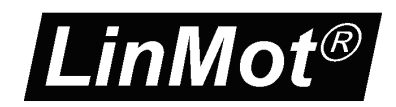

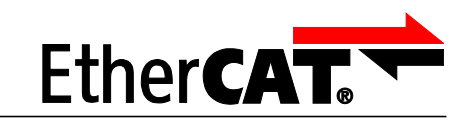

© 2015 NTI AG

This work is protected by copyright.

Under the copyright laws, this publication may not be reproduced or transmitted in any form, electronic or mechanical, including photocopying, recording, microfilm, storing in an information retrieval system, not even for didactical use, or translating, in whole or in part, without the prior written consent of NTI AG. LinMot<sup>®</sup> is a registered trademark of NTI AG. Note:

SoE

The information in this documentation reflects the stage of development at the time of press and is therefore without obligation. NTI AG reserves itself the right to make changes at any time and without notice to reflect further technical advance or product improvement.

Document version 6.4 / Whp, October 2015

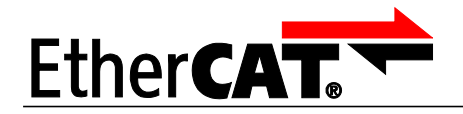

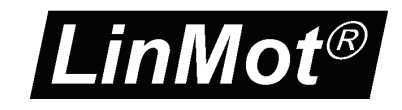

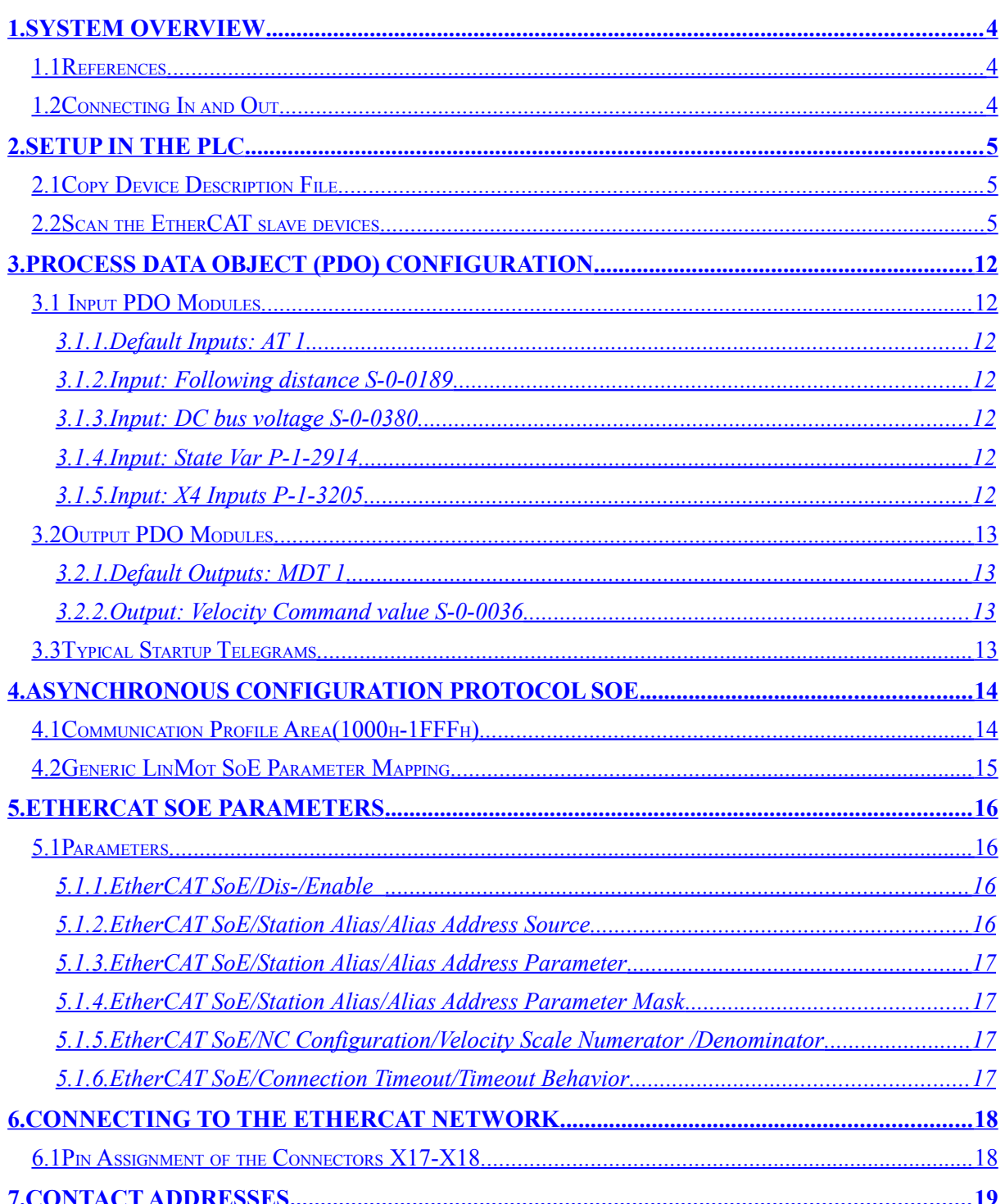

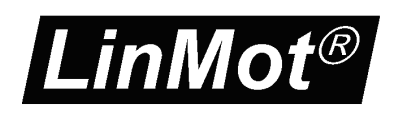

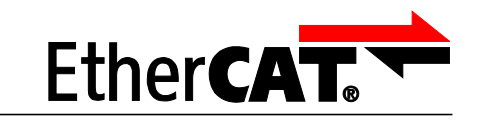

# <span id="page-3-0"></span>**1. System overview**

EtherCAT is the open real-time Ethernet network originally developed by Beckhoff. The LinMot act as Slave in this network and is implemented with the standard ASIC ET1100 from Beckhoff. With the SoE (Sercos over Ethernet) Protocol it is possible to use the Sercos functionality over the EtherCAT bus, the drive behaves as a Sercos drive.

SoE

For further information on the EtherCAT fieldbus please visit: http://www.ethercat.org/

### <span id="page-3-2"></span>*1.1 References*

All user manuals are distributed with the LinMot-Talk software the newest versions can be downloaded from the LinMot homepage in the download section.

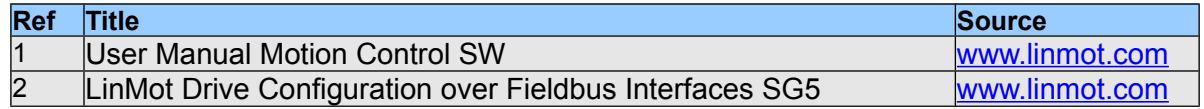

## <span id="page-3-1"></span>*1.2 Connecting In and Out*

In the EtherCAT the cabling is directed due topology support, so In and Out is different! The real time Ethernet RJ45 connector X17 is the input and the real time RJ45 connector X18 is the output.

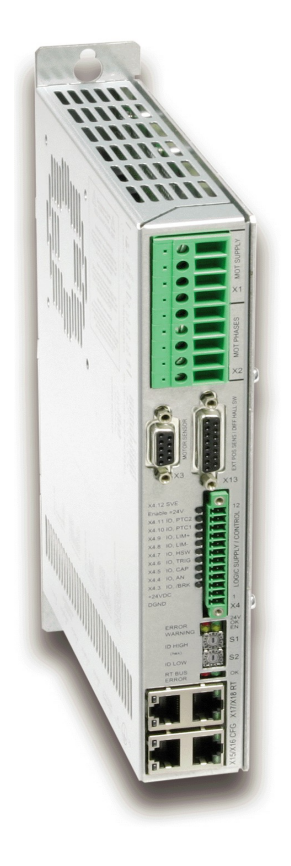

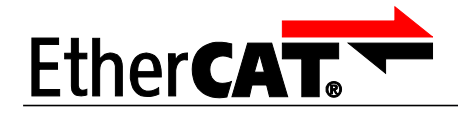

# <span id="page-4-2"></span>**2. Setup in the PLC**

In the following steps the integration of a LinMot EtherCAT Sercos Servo Drive in the PLC is described. In the example a Beckhoff master PLC is used. The easiest way is the online configuration when the device is connected to the EtherCAT network.

SoE

## <span id="page-4-1"></span>*2.1 Copy Device Description File*

The LinMot Servo Drive is described with \*.xml device description file distributed with the LinMot-Talk software. This file is only used when offline configuration is desired.

Copy this file to PLC so it can access it.

Example Source path of EtherCAT Device description file:

C:\Programme\LinMot\LinMot-Talk 6.2 Build 20140915\Firmware\Interfaces\EtherCAT\XML\ NTIL\_SoE\_Servos\_V1\_2.xml

Example Destination path of EtherCAT Device description file:

C:\TwinCAT\Io\EtherCAT\ NTIL\_SoE\_Servos\_V1\_2.xml (for TwinCAT version 2) C:\TwinCAT\3.1\Config\Io\EtherCAT NTIL\_SoE\_Servos\_V1\_2.xml (for TwinCAT version 3)

If this is done the PLC should recognize the corresponding LinMot drives on the EtherCAT fieldbus automatically.

### <span id="page-4-0"></span>*2.2 Scan the EtherCAT slave devices*

Connect the EtherCAT LinMot CiA402 Servo Drive to the EtherCAT-Master and power on the signal supply. Then scan for the connected devices in the System Manager:

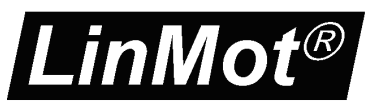

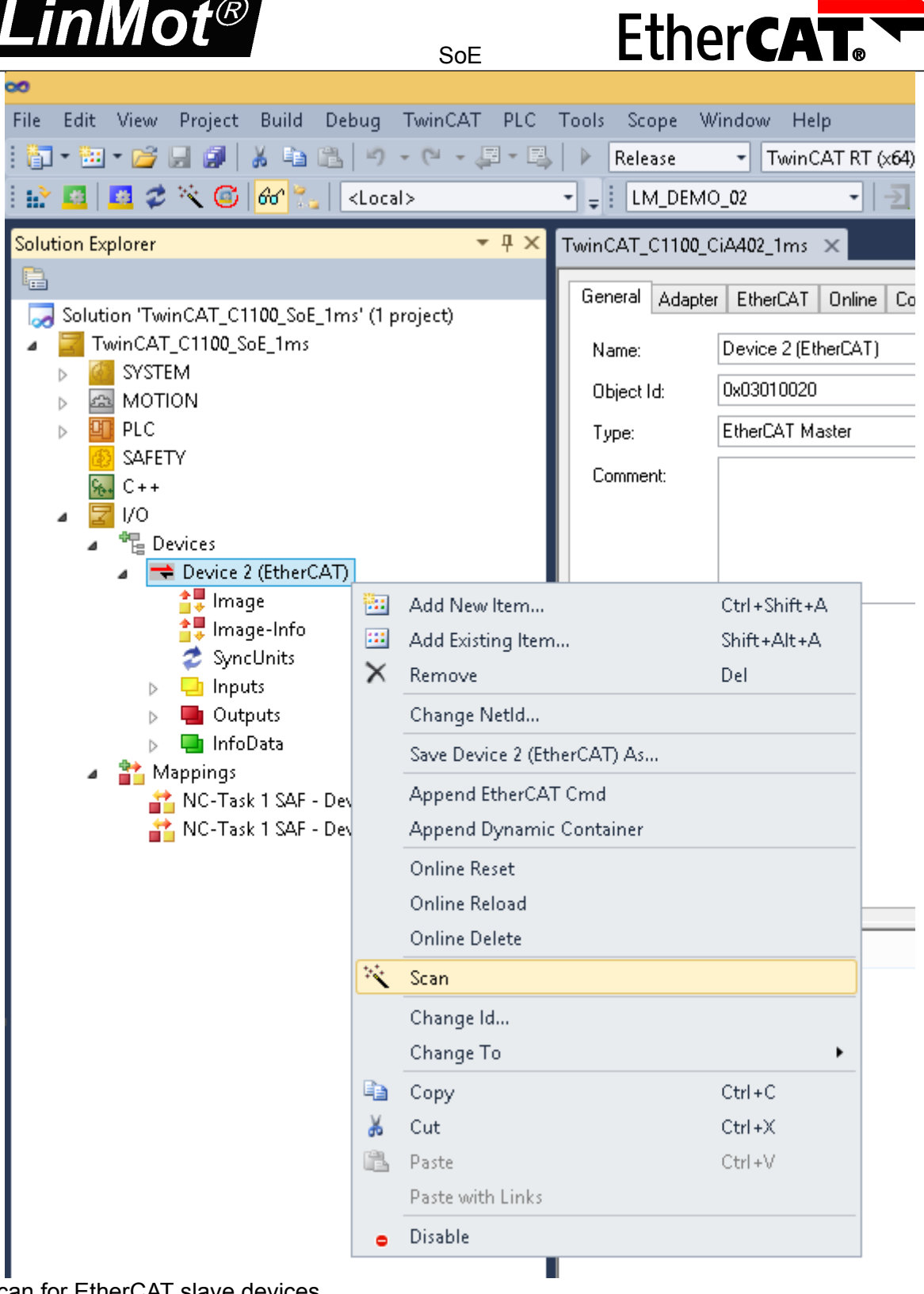

Scan for EtherCAT slave devices

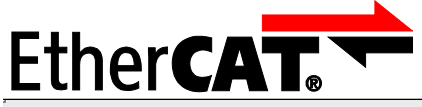

.inMot

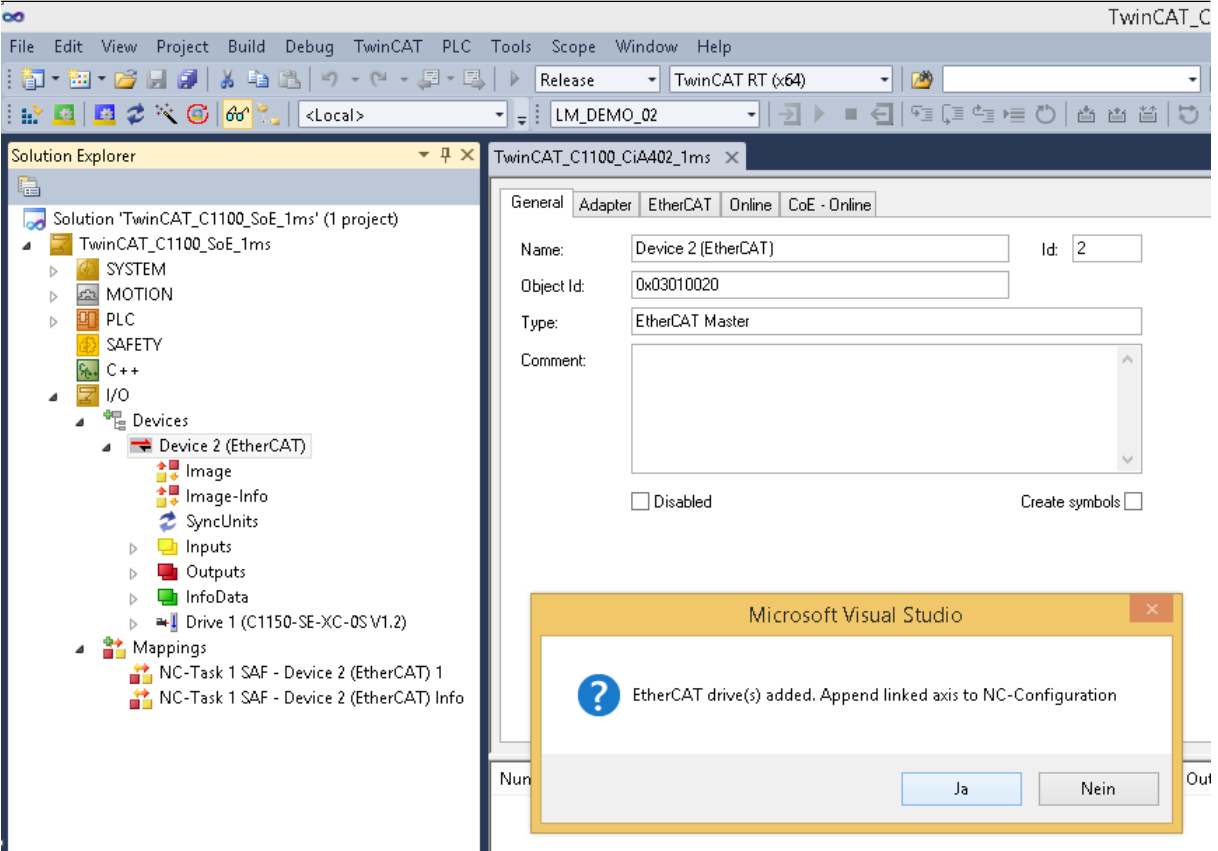

With the question Add drives to NC-configuration select yes.

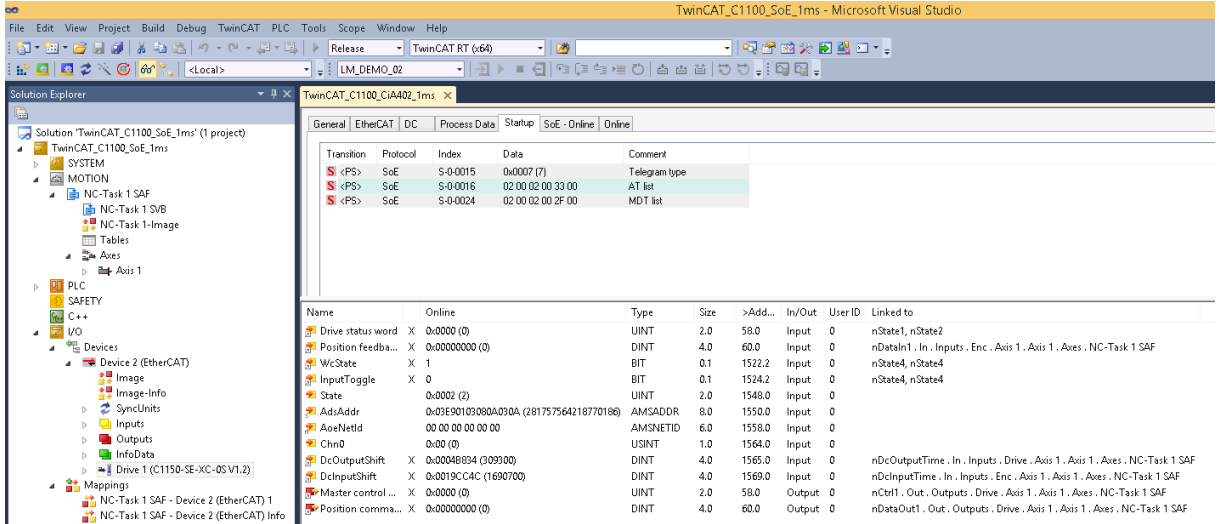

These steps add the servo drive and its NC-axis to the project.

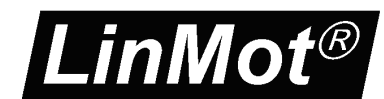

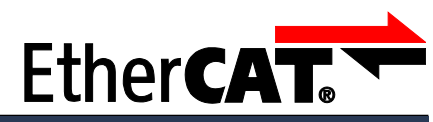

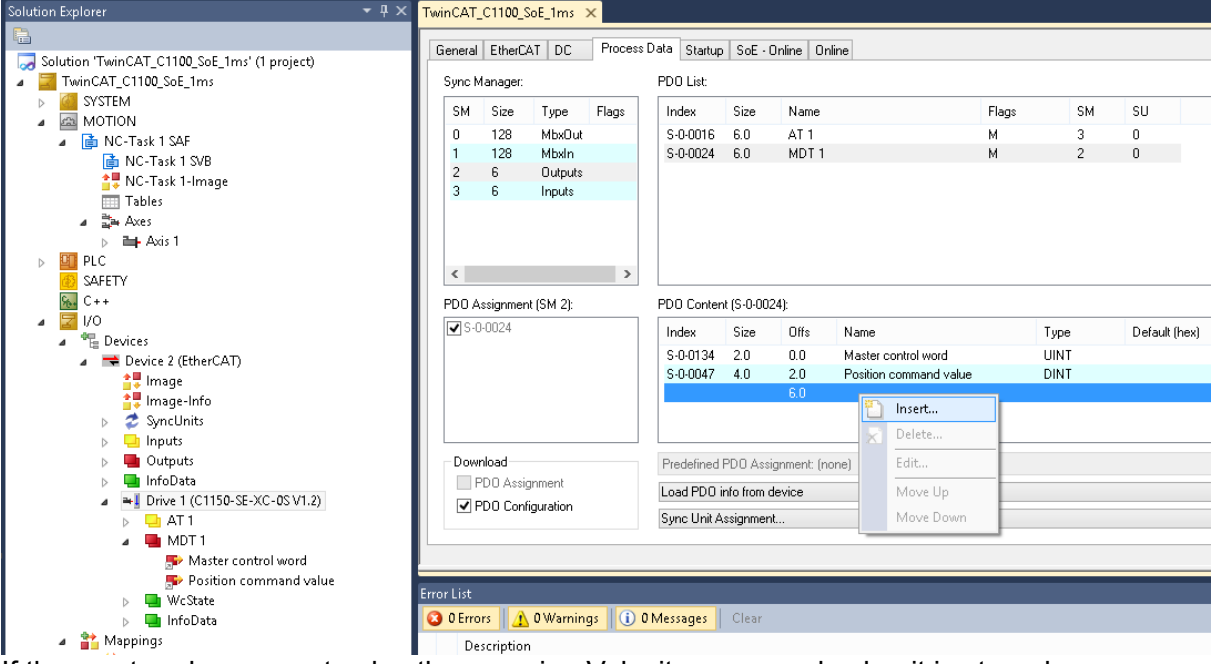

If the master also supports also the mapping Velocity command value it is strongly recommended to add this to MDT1 data.

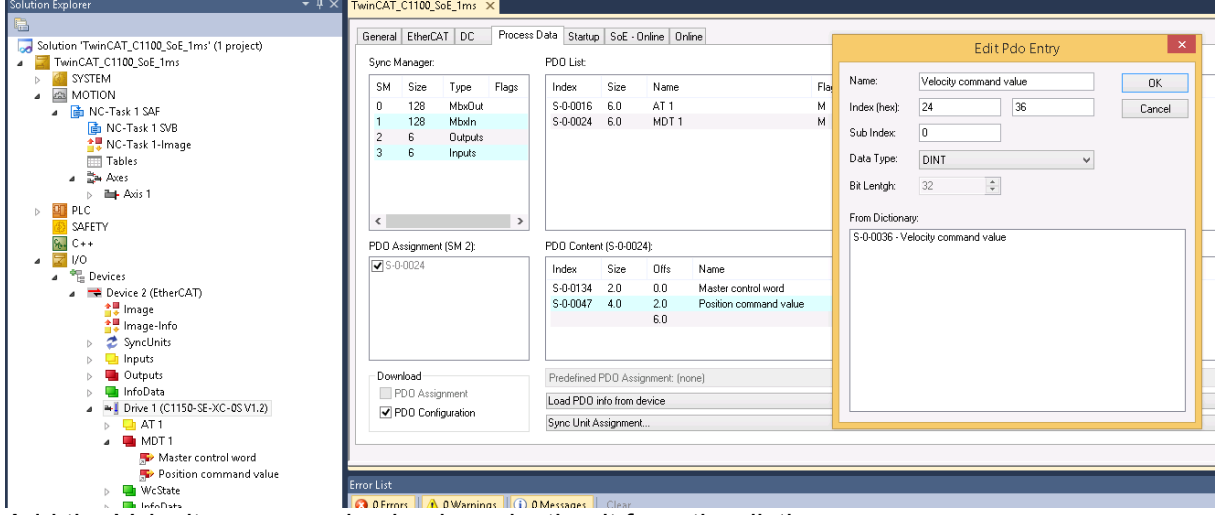

Add the Velocity command value by selecting it from the dictionary

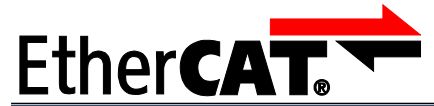

LinMot<sup>®</sup>

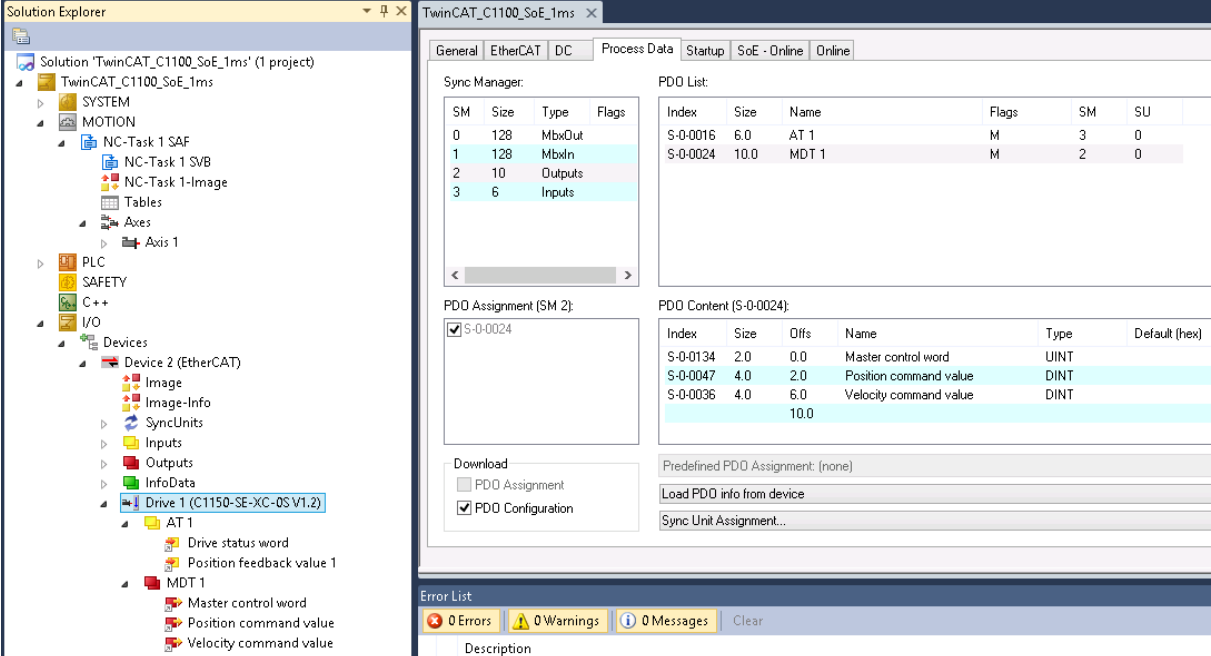

SoE

International Command value in the Description<br>MDT1 telegram with added Velocity command value

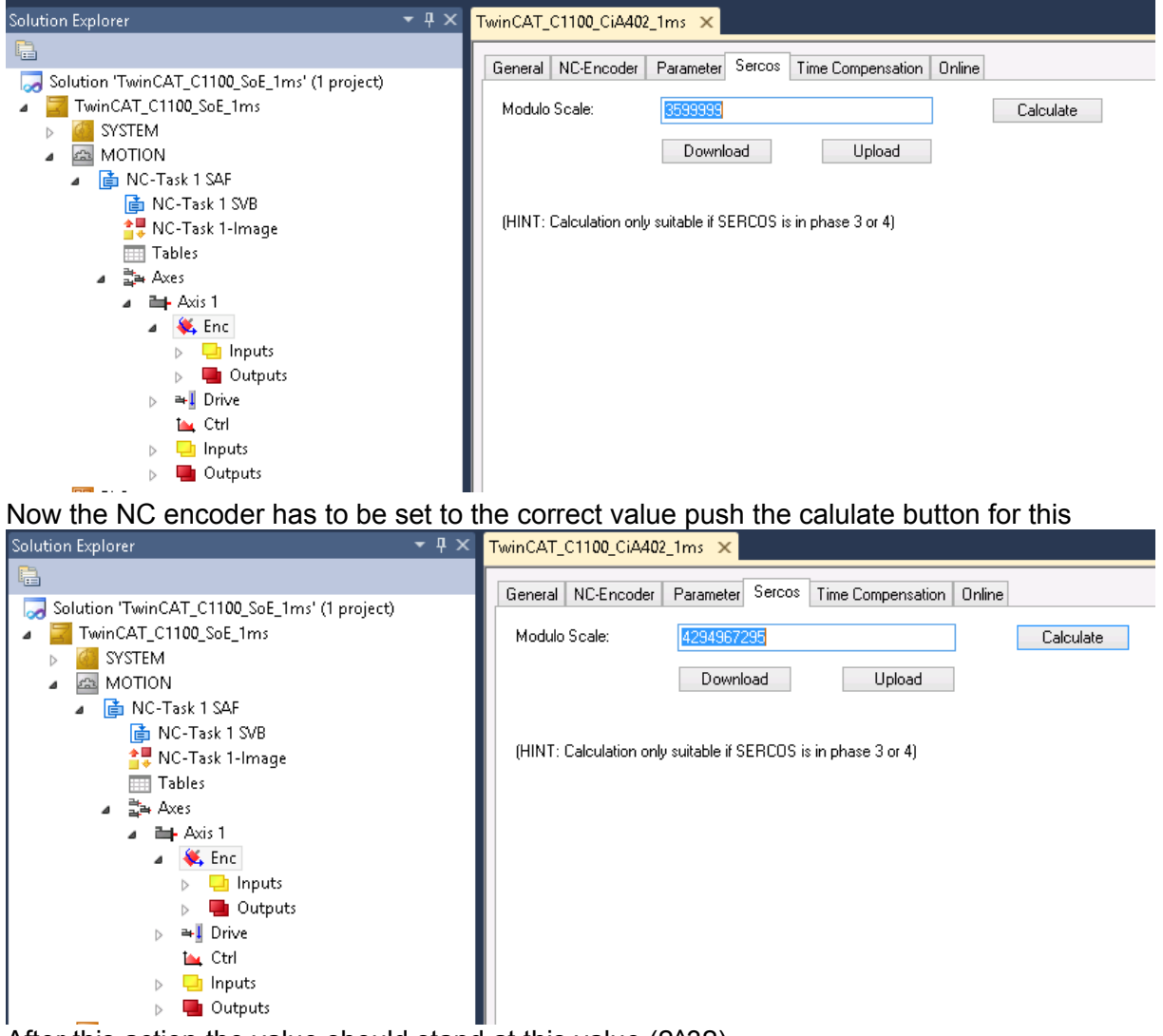

After this action the value should stand at this value (2^32).

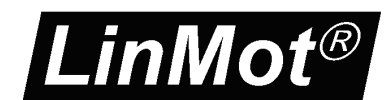

**EtherCAT.** 

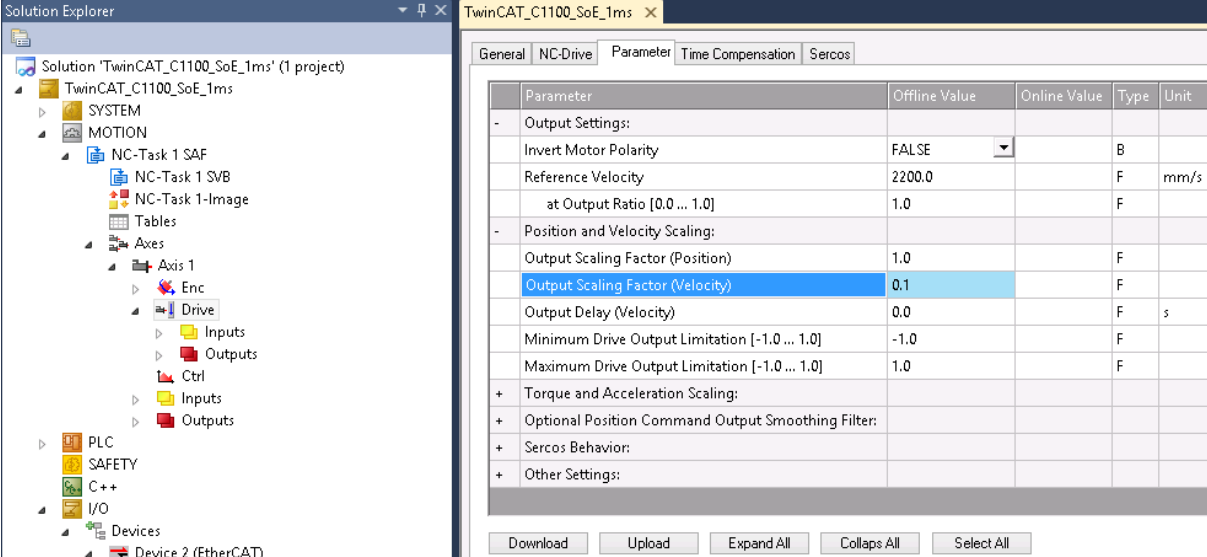

SoE

Then the velocity output scale factor has to be set to 0.1 for correct operation

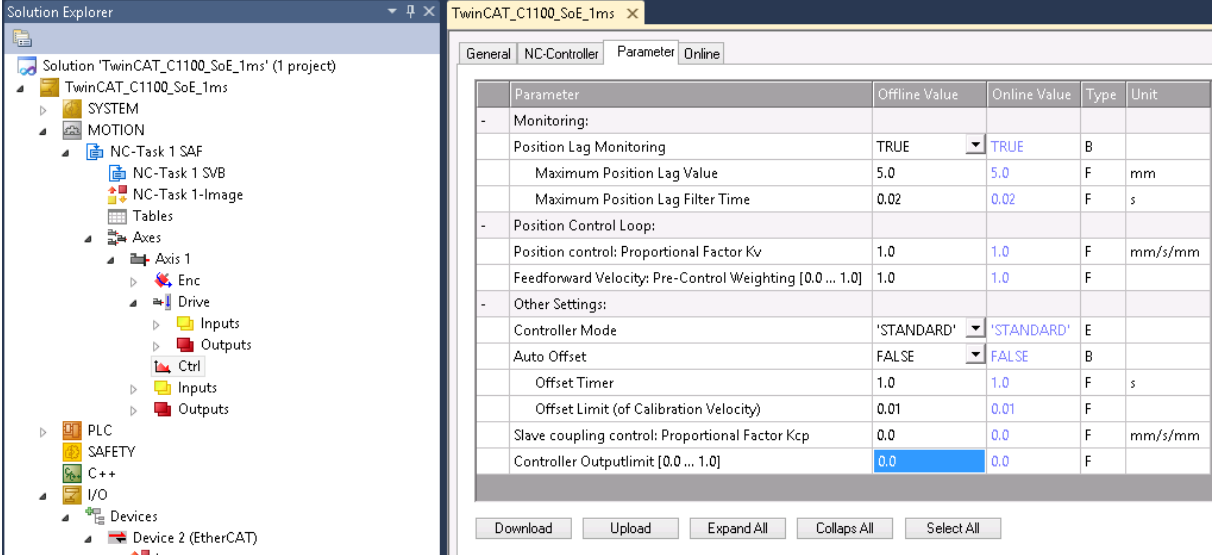

Though the position controlling is done in the drive the controller output has to be set to 0. If this is forgotten, the behaviour could be noisy. To set these NC parameters they have to be downloaded.

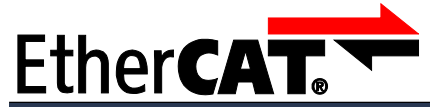

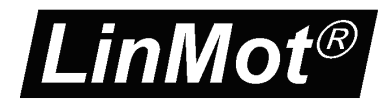

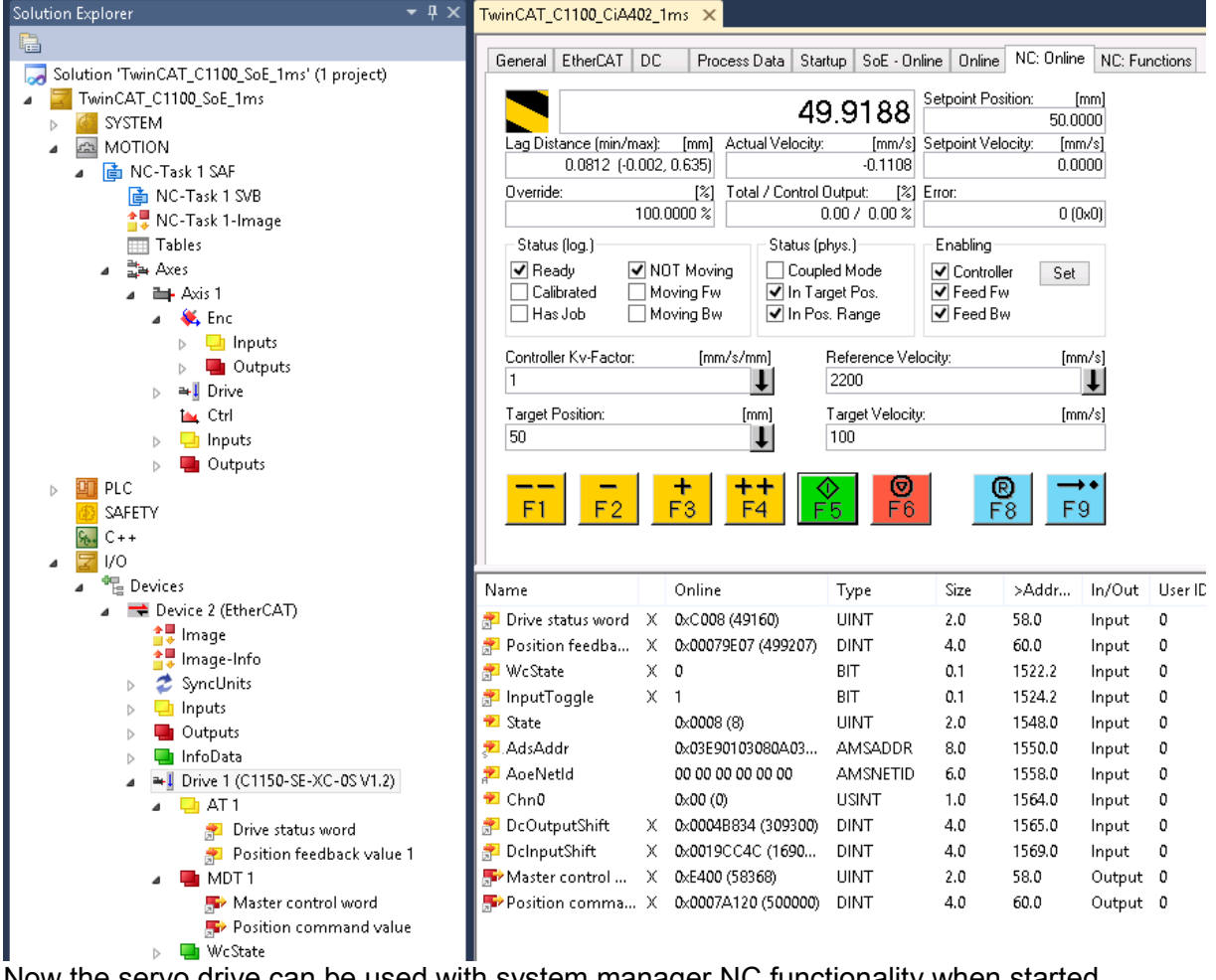

Now the servo drive can be used with system manager NC functionality when started.

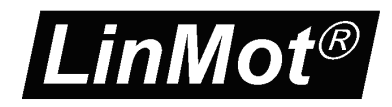

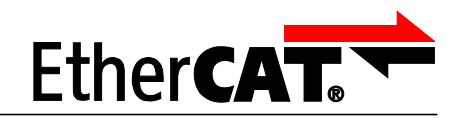

# <span id="page-11-6"></span>**3. Process Data Object (PDO) Configuration**

The cyclic process data is configured in the master and transmitted to the slave during startup. The default mapping is documented in the tables below. The inputs and outputs correspond to the PLC point of view. For a detailed description of the exchanged data and its meaning refer to [1].

SoE

For a detailed description of the PDO data refer to [1] or have a look at the TwinCAT demo program, which is included with the LinMot-Talk software.

### <span id="page-11-5"></span>*3.1 Input PDO Modules*

#### **3.1.1. Default Inputs: AT 1**

<span id="page-11-4"></span>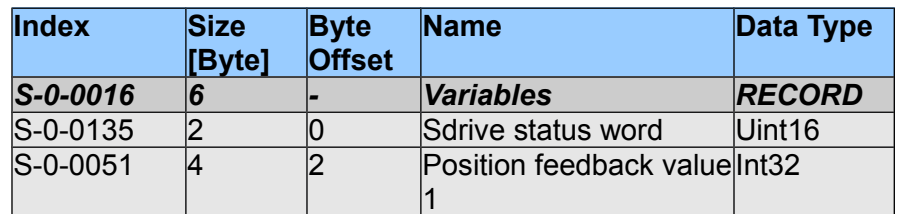

Default input PDO mapping of 6 Bytes

#### **3.1.2. Input: Following distance S-0-0189**

<span id="page-11-3"></span>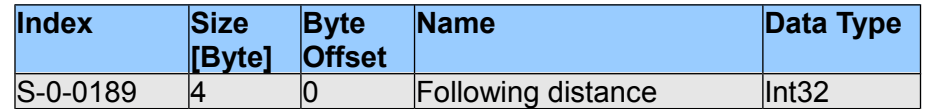

#### **3.1.3. Input: DC bus voltage S-0-0380**

<span id="page-11-2"></span>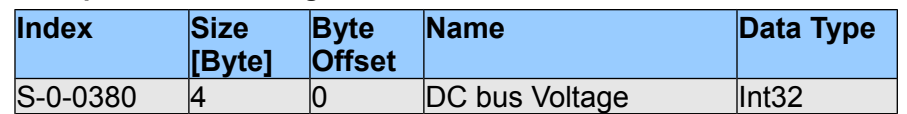

#### **3.1.4. Input: State Var P-1-2914**

<span id="page-11-1"></span>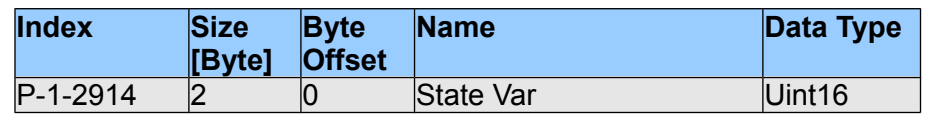

#### **3.1.5. Input: X4 Inputs P-1-3205**

<span id="page-11-0"></span>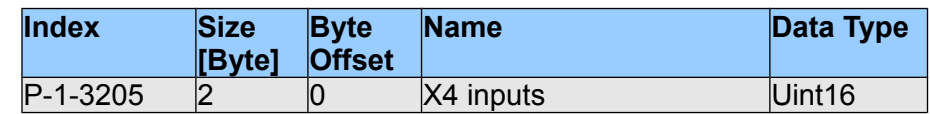

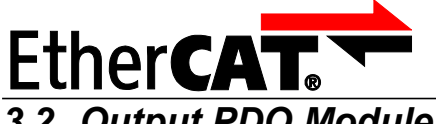

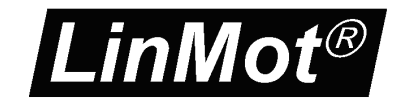

### <span id="page-12-3"></span>*3.2 Output PDO Modules*

#### **3.2.1. Default Outputs: MDT 1**

<span id="page-12-2"></span>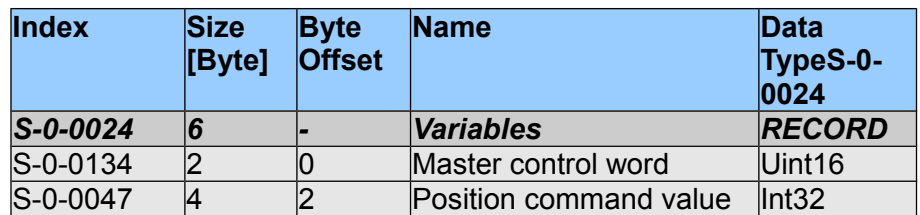

SoE

Default output PDO mapping of 6 Bytes

The default mapping could be extended with the following value.

If the master also supports also the mapping Velocity command value it is strongly recommended to add this to MDT1 data.

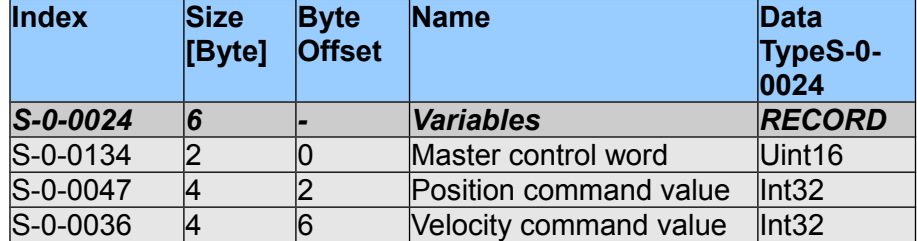

#### **3.2.2. Output: Velocity Command value S-0-0036**

<span id="page-12-1"></span>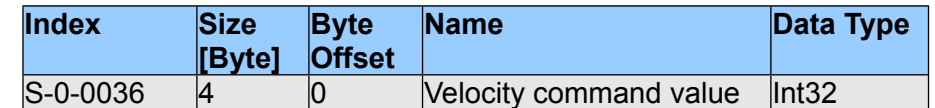

If the master supports also the Velocity command value, it is strongly recommended to at this part to the MDT 1 telegram. With this a much better dynamic could be reached.

### <span id="page-12-0"></span>*3.3 Typical Startup Telegrams*

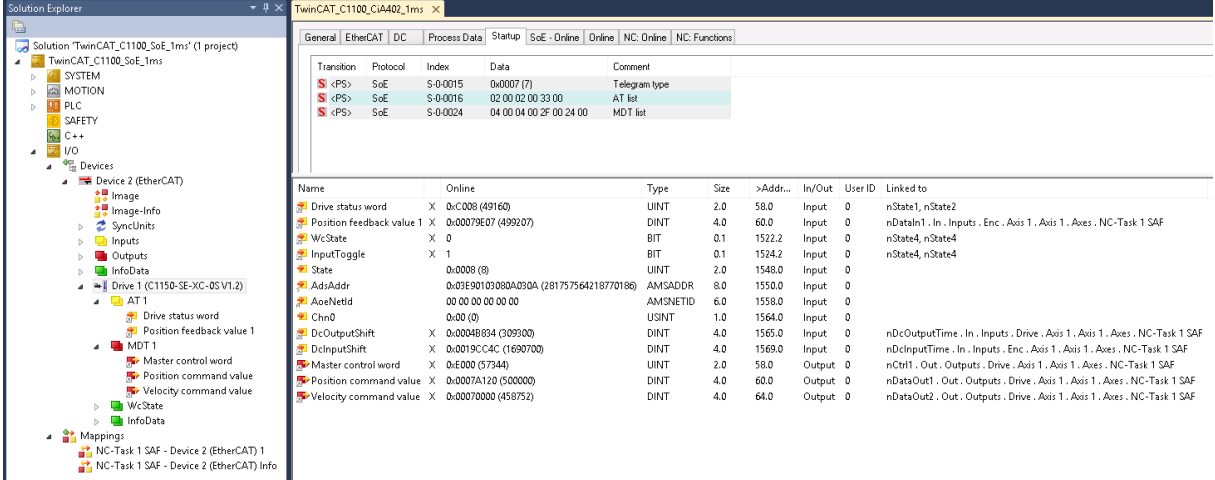

This figure shows the startup telegram list of LinMot SE servo drive

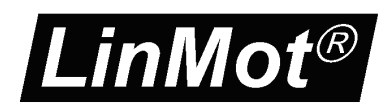

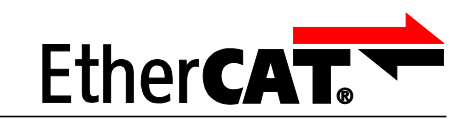

# <span id="page-13-1"></span>**4. Asynchronous Configuration Protocol SoE**

For configuration purpose (Parameter Handling) the standard Sercos over EtherCAT SoE-Protocol is used.

SoE

# <span id="page-13-0"></span>**4.1 Communication Profile Area(1000h-1FFFh)**

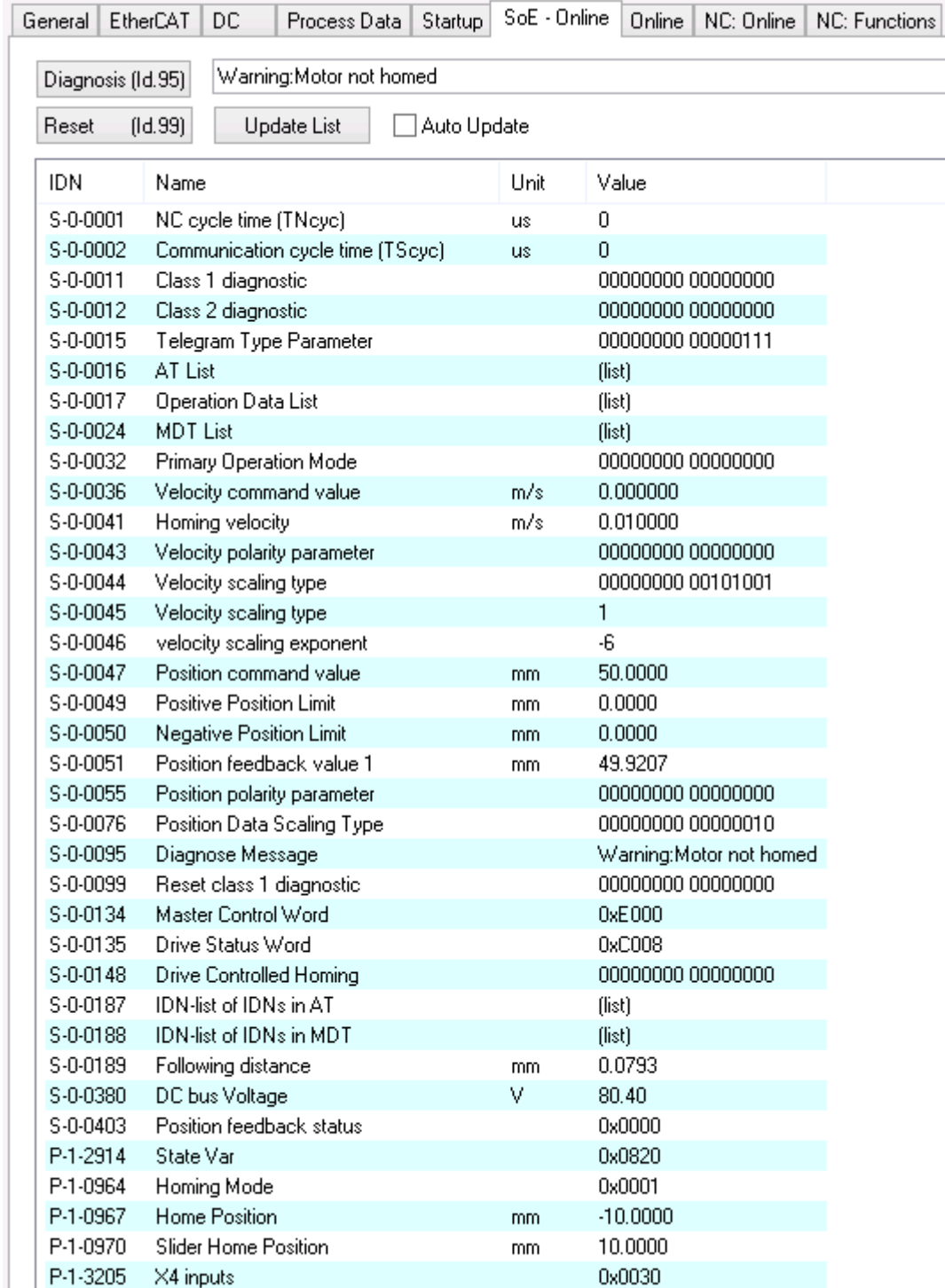

LinMot SoE Object Dictionary

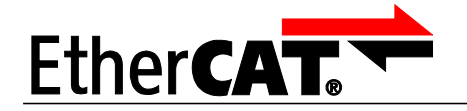

# <span id="page-14-0"></span>**4.2 Generic LinMot SoE Parameter Mapping**

Apart from the above described parameters with the LinMot servo drives, there exists a generic parameter mapping of the LinMot parameters by UPID to the SoE parameter index by adding the UPID to 0x8000h. Reading and writing the value accesses the RAM value of the UPID. Writing to the default value accesses the ROM value of the UPID.

SoE

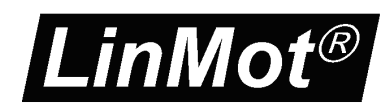

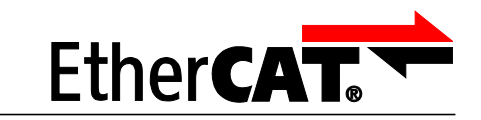

# <span id="page-15-3"></span>**5. EtherCAT SoE Parameters**

### <span id="page-15-2"></span>*5.1 Parameters*

The EtherCAT SoE Interface has an additional parameter tree branch (Parameters  $\rightarrow$ EtherCAT SoE), which can be configured with the distributed LinMot-Talk software.

SoE

With these parameters, the EtherCAT interface can be enabled or disabled. The LinMot-Talk software can be downloaded from [http://www.linmot.com](http://www.linmot.com/) under the section download, software & manuals.

#### <span id="page-15-1"></span>**5.1.1. EtherCAT SoE/Dis-/Enable**

With the Dis-/Enable parameter the LinMot Servo Drive can be run without the Ethernet EtherCAT Interface going online. So in a first step the system can be configured and run without any bus connection.

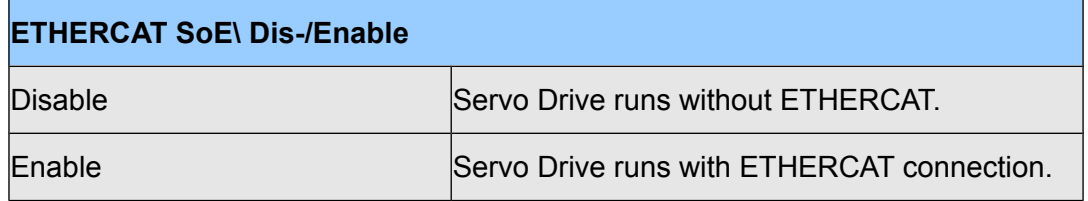

**IMPORTANT**: If the ETHERCAT Interface is disabled, the integrated ETHERCAT-ASIC rests in reset state! No messages will be sent to other devices connected to the ETHERCAT-Network via the servo drive.

#### <span id="page-15-0"></span>**5.1.2. EtherCAT SoE/Station Alias/Alias Address Source**

With this parameter the station alias address source is defined.

If a station alias address is defined in the ET1100 Eeprom (could be programmed from the master over the Network), this alias address is taken.

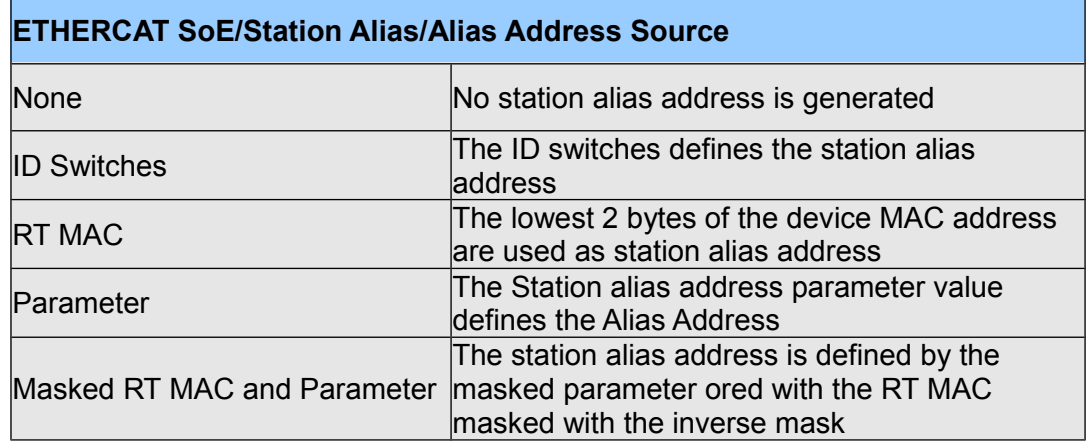

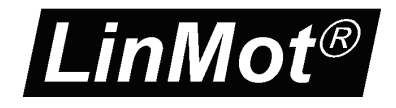

<span id="page-16-3"></span>SoE **5.1.3. EtherCAT SoE/Station Alias/Alias Address Parameter**

Parameter value of the station alias address.

**FtherCA** 

#### <span id="page-16-2"></span>**5.1.4. EtherCAT SoE/Station Alias/Alias Address Parameter Mask**

Mask value for the parameter value of the station alias address.

#### <span id="page-16-1"></span>**5.1.5. EtherCAT SoE/NC Configuration/Velocity Scale Numerator /Denominator**

This two parameters are taken to Scale the PDO Value of "Target velocity" (Index 0x60FF) to the Drive Resolution which is [1um/s]. The Scaling factor is Velocity Scale Numerator divided by Velocity Scale Denominator.

For the Beckoff this factor is typically 1/60 -> Velocity Scale Numerator = 1 and Velocity Scale Denominator = 60.

#### <span id="page-16-0"></span>**5.1.6. EtherCAT SoE/Connection Timeout/Timeout Behavior**

With this parameter the drive behavior on an Connection timeout could be set. This parameter is also represented in the profile parameter with index 0x6007.

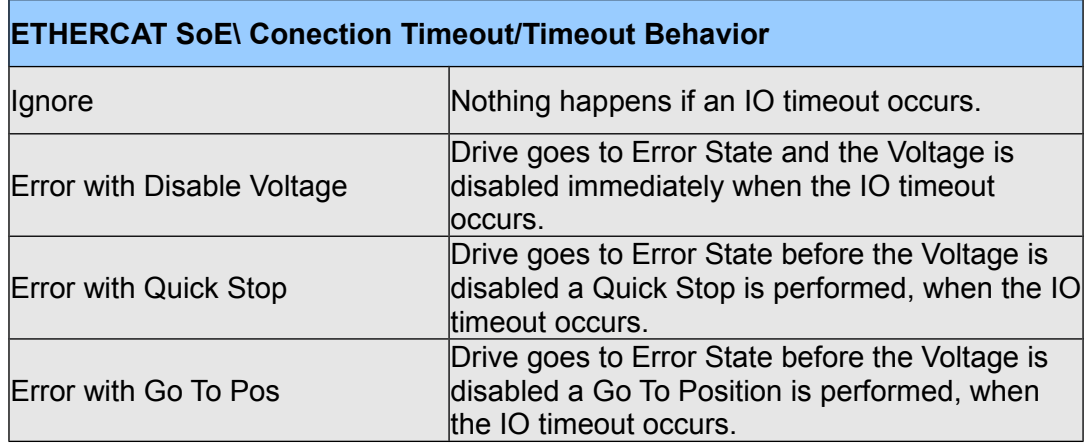

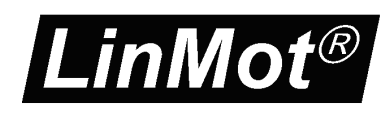

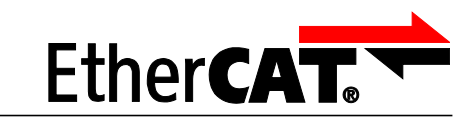

# <span id="page-17-1"></span>**6. Connecting to the EtherCAT Network**

### <span id="page-17-0"></span>*6.1 Pin Assignment of the Connectors X17-X18*

The ETHERCAT connector is a standard RJ45 female connector with a pin assignment as defined by EIA/TIA T568B:

SoE

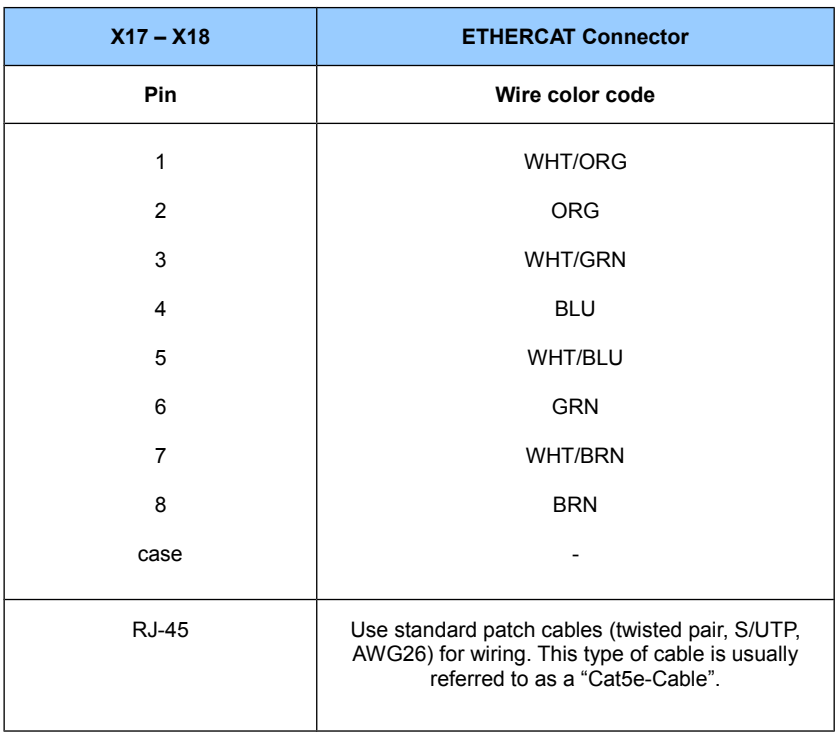

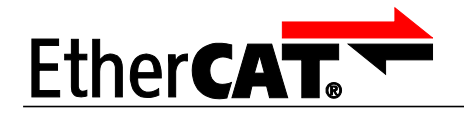

*LinMot* 

# <span id="page-18-0"></span>**7. Contact Addresses**

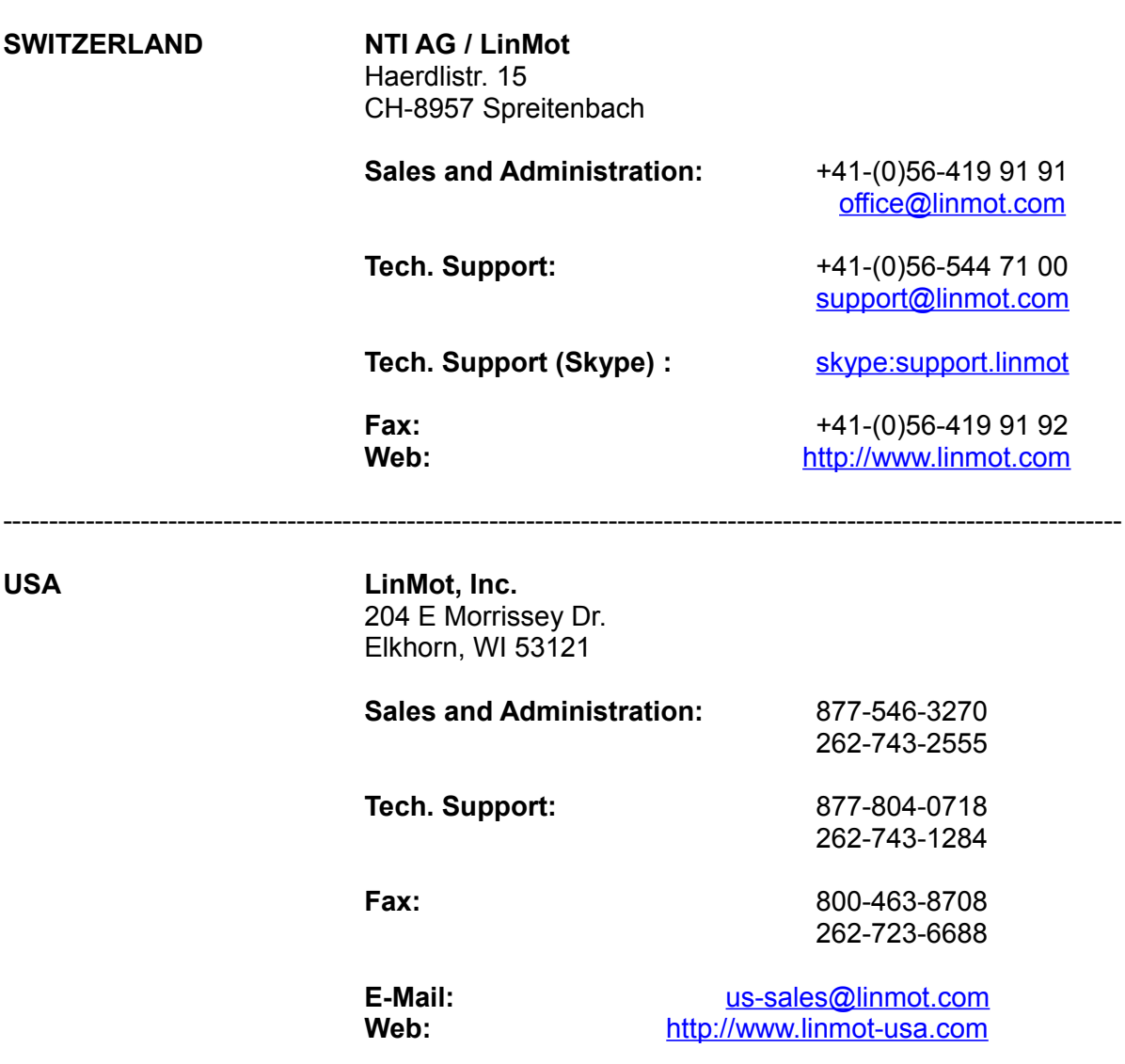

SoE

---------------------------------------------------------------------------------------------------------------------------

Please visit http://www.linmot.com to find the distributor nearest to you.

Smart solutions are…

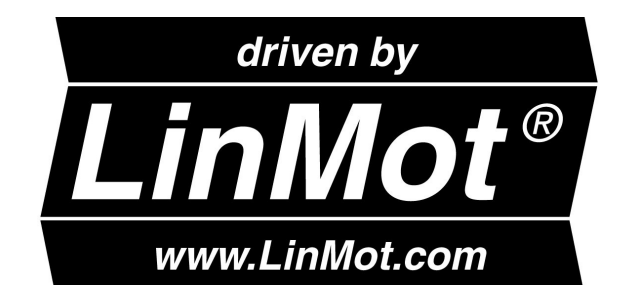

--------------------------------------------------------------------------------------------------------------------------